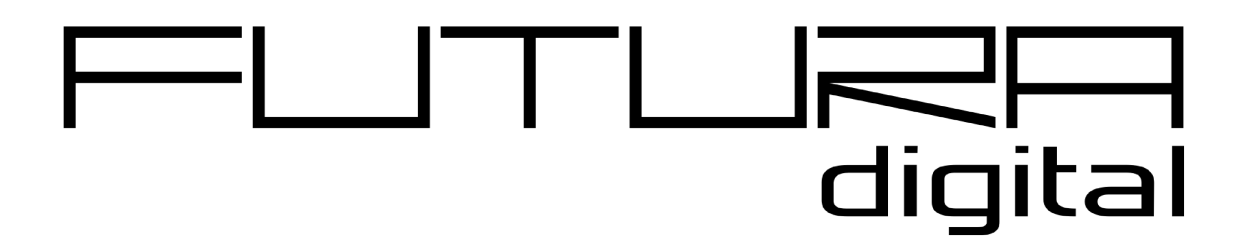

# 2-VEZETÉKES KAPUTELEFON RENDSZER **Beltéri egység**

VDT16 Felhasználói és telepít*ő*i kézikönyv

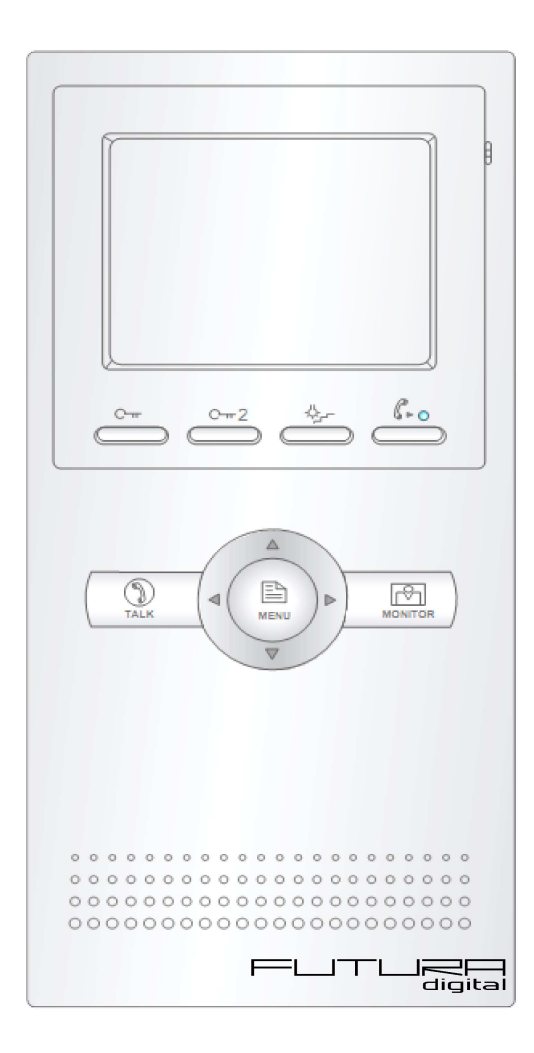

# VDT16

# Tartalomjegyzék

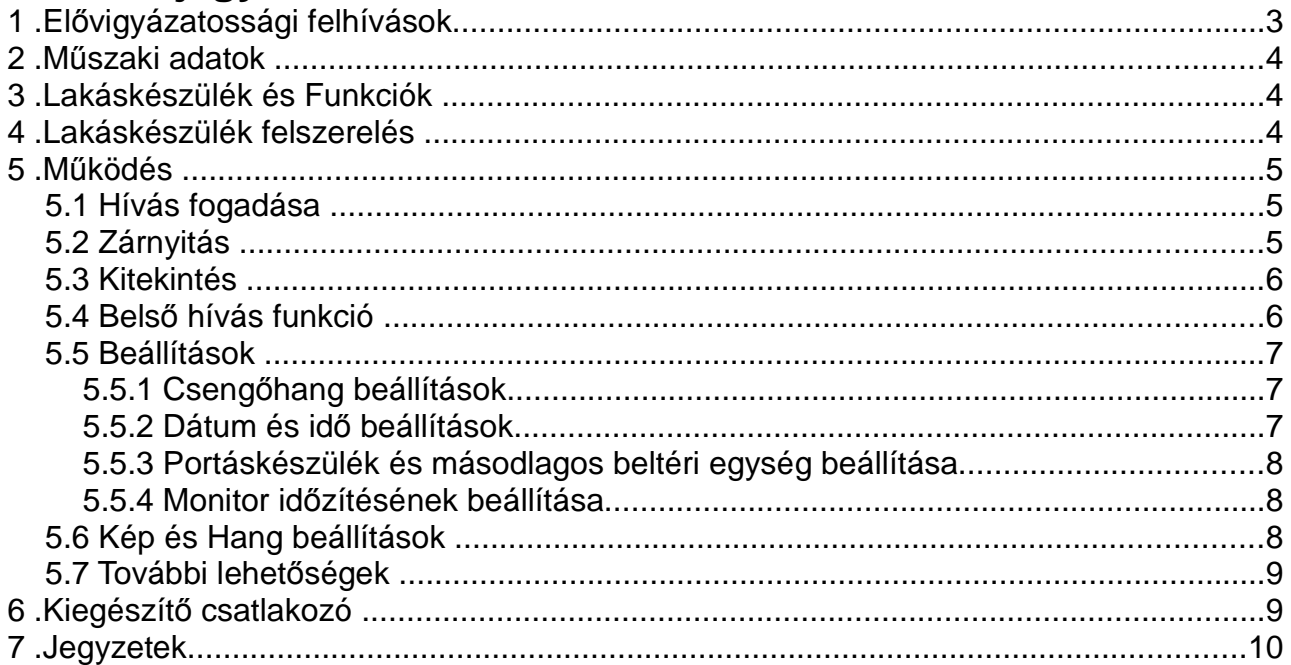

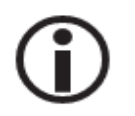

Kérjük olvassa el figyelmesen ezt az útmutatót mielőtt használatba venné a<br>terméket és őrizze meg jól.

# **1 Elővigyázatossági felhívások**

A rések a beltéri egység hátulján a készülék megfelelő hűtését szolgálják. Ezeket a nyílásokat ne takarjuk le. A monitort ne tegyük ki folyamatos napsütésnek, radiátor fölé vagy beépítő dobozba. Zárt dobozba csak abban az esetben szerelhető amennyiben biztosított a megfelelő szellőzés.

Kézzel vagy vizes ronggyal ne törölje a monitort. A tisztítást enyhén nedves törlőruhával végezze. Ne használjon vegyi anyagokat. Tiszta vízzel vagy sima szappannal tisztán tartható a kijelző.

Ha a kép esetleg torz azt okozhatja, hogy túl közel került valamilyen mágneses mezőhöz. Például: mikrosütő, TV, nagy teljesítményű hangszóró…

Az egység nem szerelhető kültérre. Esőtől, magas hőmérséklettől tartsuk távol. Így elkerülve a nem kívánt meghibásodást.

Ha bármilyen meghibásodás mégis felmerülne NE nyissa ki a készüléket. Keresse fel márkakereskedőjét.

# **2 Műszaki adatok**

- Tápfeszültség: 24Vdc
- 
- 
- 
- 
- 
- Max. beszélgetési idő: 90 mp
- Max. monitor megj. idő: 40 mp
- 

- Teljesítmény felvétel: 2W nyugalmi állapotban, 5W működés közben
- Kijelző: 3,5 Inch színes TFT-LCD
- Videó jel:  $1Vp-p, 75\Omega, CCR$
- Felbontás: 320x240 pixel
	- Vezetékezés: 2 vezetékes polaritásfüggetlen
		-
		-
	- Méretek: 220(M) x 105 (Sz) x 20 (Mé)mm

# **3 Lakáskészülék és Funkciók**

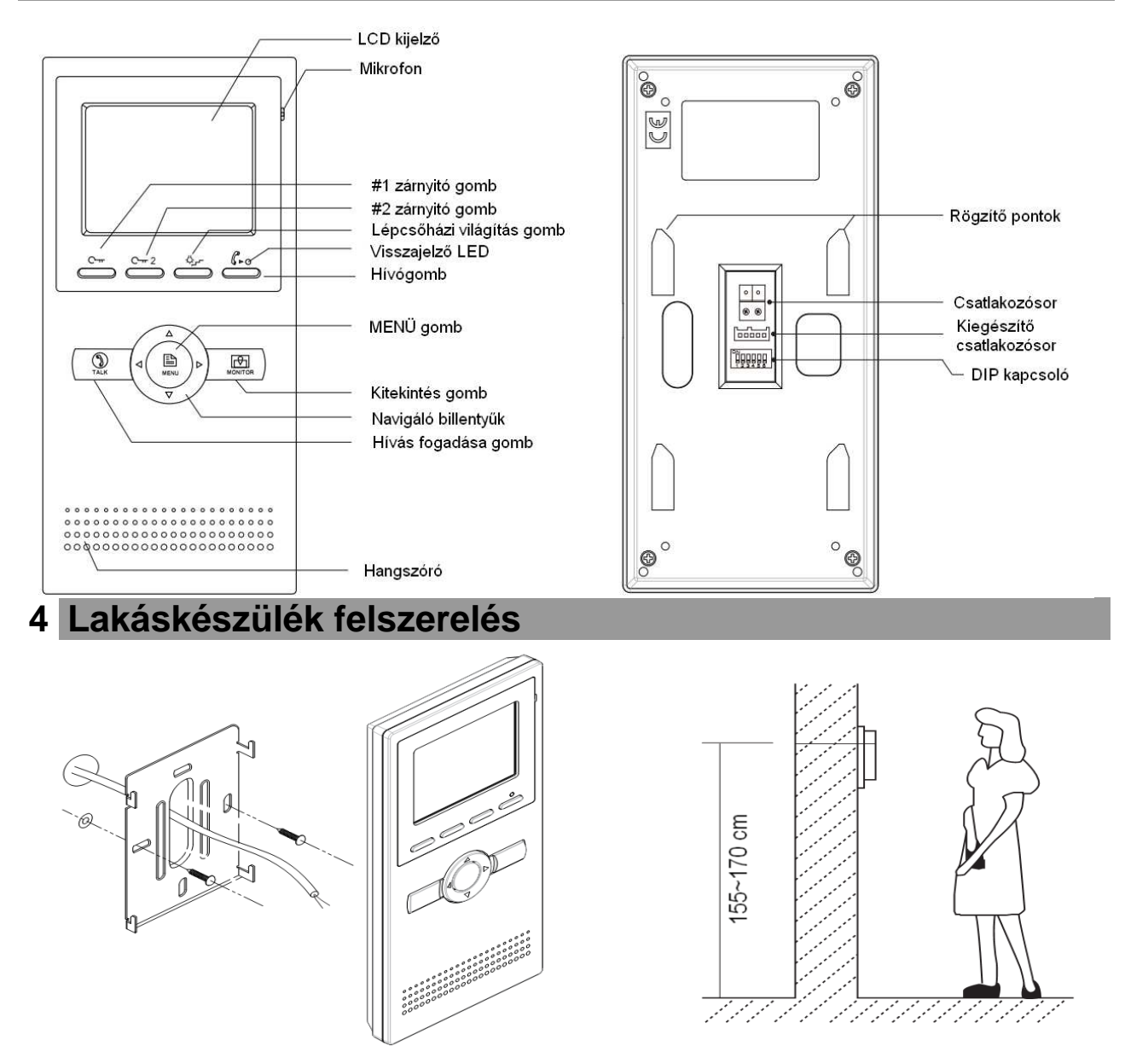

- 1. Csavarok segítségével rögzítsük a falra a szerelőkeretet. A tartozékok között található a szerelőkeret, két darab 4x25-ös csavar (a szerelőkeret rögzítéséhez) és egy csatlakozó (a vezetékek bekötéséhez).
- 2. Csatlakoztassuk a lakáskészüléket a rendszerhez és rögzítsük a szerelőkerethez.

# **5 Működés**

#### 5.1 Hívás fogadása

- 1. Nyomjuk meg a hívás gombot a kaputáblánál.
- 2. A lakáskészülék elkezd csörögni és megjelenik a kamera képe a kijelzőn.
- Megjegyzés: Ha nem válaszolunk a hívásra, akkor 40 másodperc után kikapcsol a kijelző.

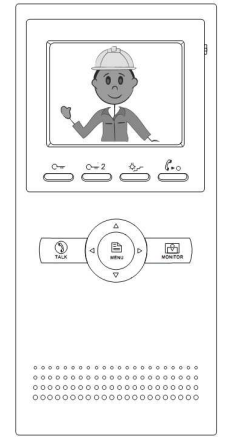

A "TALK" gomb megnyomásával fogadhatjuk a hívást és létrejön a beszédkapcsolat, mely maximum 90 másodpercig tarthat. A beszédkapcsolat befejezéséhez ismét nyomjuk meg a "TALK" gombot.

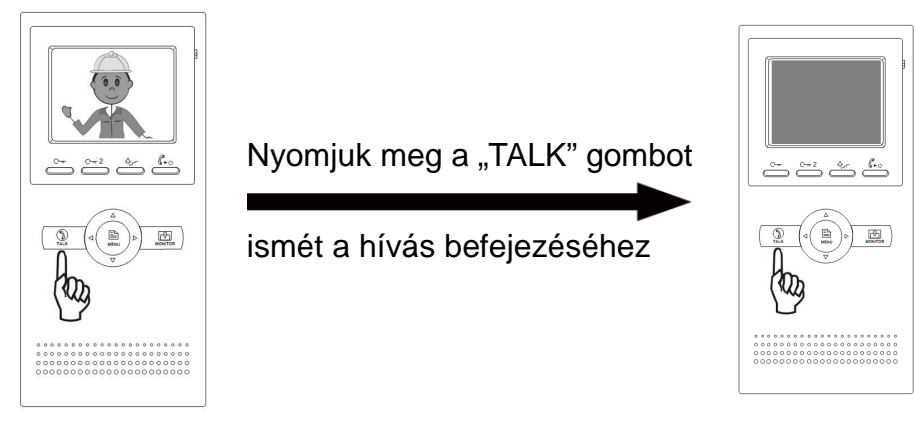

#### 5.2 Zárnyitás

Aktív beszédkapcsolat alatt nyomjuk meg a "#1 *zárnyitó gomb*"-ot  $\mathbb{C}_{\mathbb{R}}$ , hogy az 'S-' és 'S1+' kontaktusra kötött ajtó kinyíljon. Amennyiben az 'S-' és 'S2+' kontaktusra is rákötöttünk egy második ajtót/zárat, akkor azt a "#2 *zárnyitó gomb*"  $\mathbb{C}$ <sub>rr</sub> 2 segítségével nyithatjuk ki.

#### **5.2.1 A zárnyitási mód beállítása a lakáskészüléken**

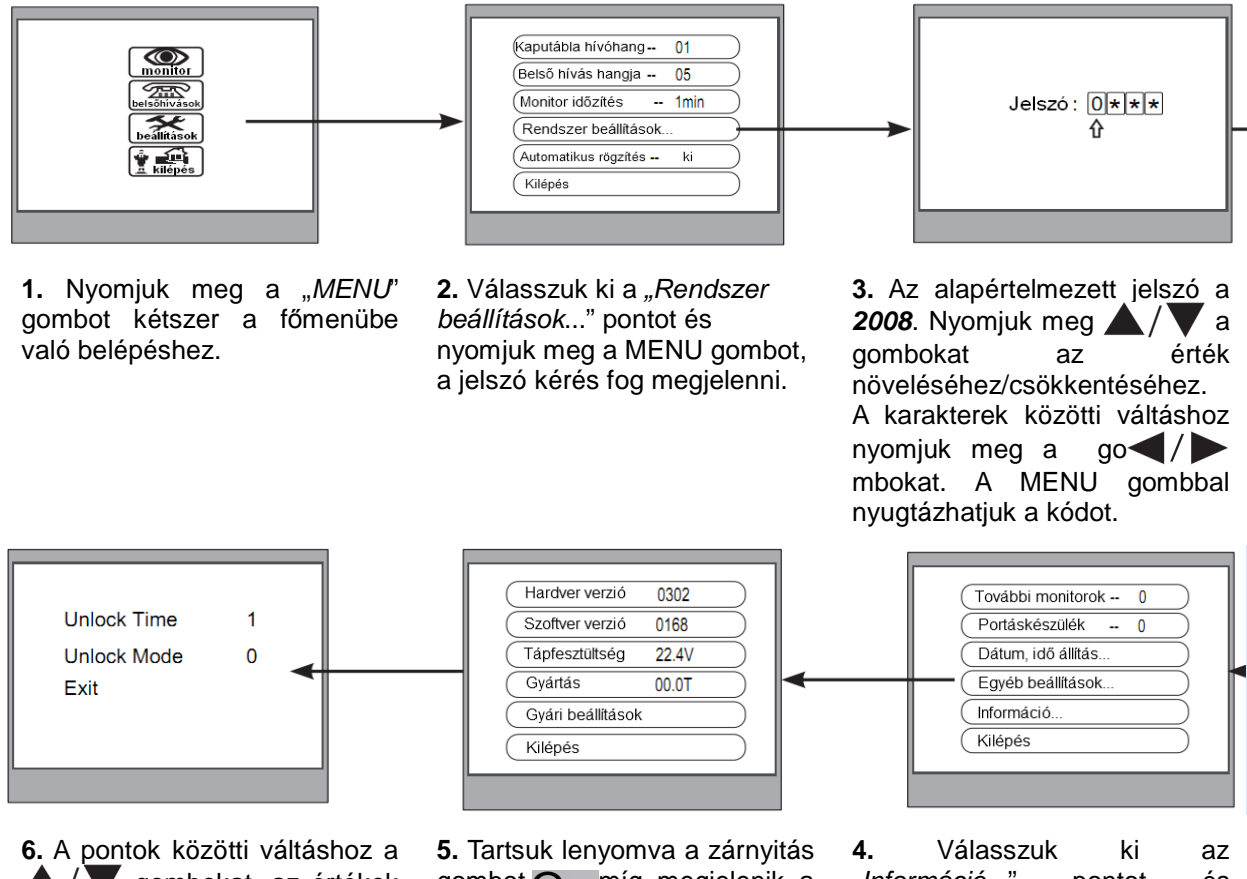

**A/V** gombokat, az értékek módosításához pedig a **Szákor karachatók** masználjuk. A menüből való kilépéshez nyomjuk meg a MENU gombot, ezzel automatikusan elmenti a módosításokat.

gombot C-míg megjelenik a 6. pontban látható ablak. Ez általában 2 másodperc.

**4.** Válasszuk ki az "Információ..." nyomjuk meg a MENU gombot a belépéshez.

Az "Unlock Time" menüpontnál lehet állítani a zárnyitási időt 1 és 9 másodperc között.

- Az "Unlock Mode" menüpontnál lehet állítani a zárnyitási módot.
	- '0' normál működésű zár esetén használandó
	- '1' fordított működésű zár esetén használandó

Megjegyzés:

A VDT591/592-es kaputáblát megfelelően csatlakoztatni kell a rendszerhez beállítás előtt. A beállított paraméterek automatikusan eltárolódnak a kaputáblán, így elég csak egy lakáskészüléken beállítani.

- 5.3 Kitekintés
	- Készenléti állapotban nyomjuk meg a "MONITOR" gombot.
	- A kijelzőn megjelenik az  $\left(\binom{n}{2}\right)$  ikon, amennyiben több

kamera van rákötve a rendszerre akkor azok között a navigáló gombok segítségével lehet váltogatni.

- gomb az első,
- gomb a második,
- gomb a harmadik
- gomb a negyedik
- kaputábla képét jeleníti meg.
- A "MONITOR" gomb ismételt megnyomásával fejezzük be a kitekintést.
- 5.4 Belső hívás funkció
	- Készenléti állapotban nyomjuk meg a 'hívógomb' - ot a **'belső hívás funkciók'***(Intercom function)* menübe való belépéshez. A  $\bigwedge$  gombokkal választhatjuk ki és a "MENU" gomb megnyomásával léphetünk be a kívánt menüpontba.

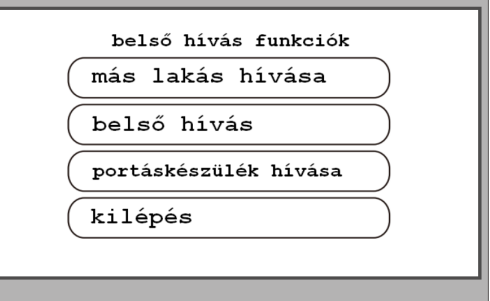

- Name List -

 $[01]$  Mr A  $[02]$  Mr B [03] Mr C  $[04]$  Mr D  $[05]$  Mr E  $\overset{\circ \text{--}}{\underbrace{\qquad \circ \text{--}}}}\overset{\circ \text{--}}{\underbrace{\qquad \circ \qquad \circ \qquad}}\cdots$ 

- '**más lakás hívása'** (Intercom call): Több lakásos rendszerben a különböző lakásokban lévő lakáskészülékek tudják egymást hívni. Válasszuk ki a hívni kívánt nevet a listából (a listát automatikusan készíti el a rendszer) a gombok segítségével és a 'hívógomb' megnyomásával kezdeményezzük a hívást.
	- Megjegyzés:
		- Újrahívni a '*hívógomb*' al lehet.
			- A hívás törölni a "TALK" gombbal lehet.
		- A lakáskészülékeken különbözőnek kell beállítani a DIP kapcsolók állását.
- **'belső hívás'** *(Inner Call)*: Ha egy lakáson belül több lakáskészülék van telepítve, akkor a lakáskészülékek tudják egymást hívni, ha a *'belső hívást'* választjuk, ekkor a lakásban található többi lakáskészülék csörögni fog. Mikor az egyik lakáskészülékről válaszolunk a hívásra, akkor a többi lakáskészülék abbahagyja a csörgést. 'belső hívás' -hoz a lakáskészülékeken egyformának kell lenniük a DIP kapcsolók állásainak.
- **'Portáskészülék hívása'** *(Guard Unit)*: Be lehet állítani, hogy a rendszerben az egyik lakáskészülék Portáskészülékként működjön, ebben az esetben, ha a '*Portáskészülék hívása*' – menüpontra lépünk akkor az a készülék fog csörögni amelyik portáskészüléknek van beállítva.

#### 5.5 Beállítások

Készenléti módban nyomja meg a "MENU" gombot, ekkor a dátum/idő oldal fog megjelenni. Tétlenség esetén 3 perc múlva ez az oldal eltűnik. Ahhoz, hogy a "Beállítások" menübe be tudjunk lépni ahhoz meg kell nyomni ismét a MENU gombot ekkor beugrik a főmenü amiben a  $\triangle$  / $\blacktriangledown$ gombokkal lehet navigálni és a MENU gomb megnyomásával lehet belépni a következő menüpontba.

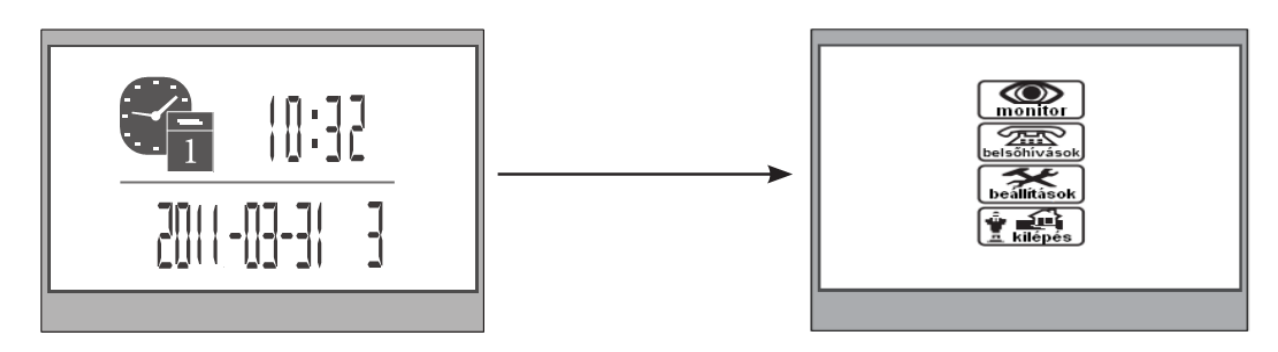

## **5.5.1 Csengőhang beállítások**

Válaassza ki a  $\sum_{\text{beafiltások}}$  menüpontot, hogy beléphessen a beállításokhoz. Itt 12 fajta csengőhang közül választhat a  $\langle \rangle$  gombok segítségével.

- **'Kaputábla hívóhang'** *(Outdoor Tone)* Kaputábláról érkező hívás csengőhangját lehet itt állítani.
- **'Belső hívás hangja'** *(Intercom Tone)* Két beltéri egység között történő hívás csengőhangját lehet állítani.

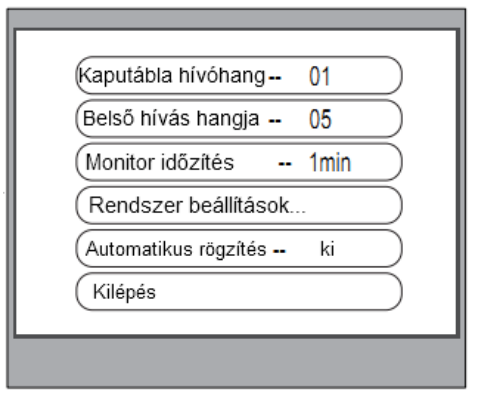

## **5.5.2 Dátum és idő beállítások**

Válassza ki a  $\sqrt{\sum_{\text{positive}}}$  menüpontot, hogy beléphessen a beállításokhoz és a  $\triangle/\nabla$  gombok segítségével lépjen a **'Rendszer beállítások...'** *(Advanced set...)* menüpontra.

Itt a rendszer kérni fog egy jelszót. A  $\triangle/\triangledown$  gombokkal lehet növelni / csökkenteni az értékeket, a  $\langle \rangle$  gombokkal a számjegyek között tudunk váltani, a jelszó megadása utána a "MENU" gombbal nyugtázhatjuk és léphetünk be a menübe.

Az alapértelmezett jelszó: **2008**

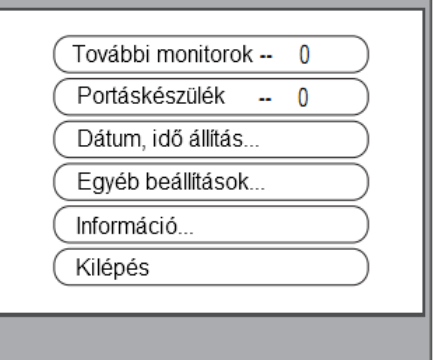

A jelszó beírását követően egy másik menübe kerülünk itt válasszuk ki a gombokkal a **'Dátum, idő állítás...'** *(Date/Time set...)* pontot ahol  $\leq$  /  $\geq$  gombokkal lehet kiválasztani, hogy melyik értéket akarom állítani és a lehet növelni és csökkenteni a számot.

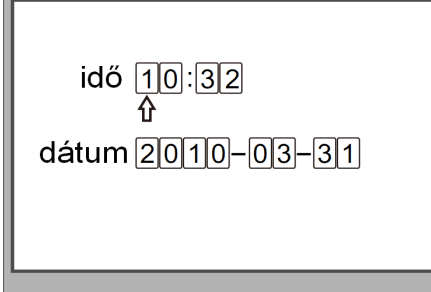

## **5.5.3 Portáskészülék és másodlagos beltéri egység beállítása**

Ezen eszközök beállításait a **'Rendszer beállítások...'** *(Advanced set...)* menüpontban tehetjük meg. A **'További monitorok'** *(Slave addr set)* pontban lehet beállítani ha van egy mellék készülék is. Az első beltéri egység ami a fő egység is lesz az a 0-s számú míg a második beltéri egység az 1-es számú. Egy rendszerben 1 fő és 3 mellék készülék szerepelhet. A kültéri képe mindig a fő készüléken fog megjelenni.

#### **FIGYELEM!!!**

**A mellék lakáskészülékek becsengetéskor csak hangjelzést adnak, video jel nem jelenik meg. A kaputábla video jele akkor jelenik meg, ha az adott mellék készüléken fogadjuk a hívást!**

Ugyanebben a menüben található a **'Portáskészülék'** *(Guard Unit)* menüpont ahol be lehet állítani, hogy a készülék portáskészülékként viselkedjen vagy sem. Alapesetben **0**-ra van állítva ha azt szeretnénk, hogy portáskészülék legyen akkor át kell állítani **1**-re.

## **5.5.4 Monitor időzítésének beállítása**

Lépien **'Monitor időzítés'** *(Monitor Time)* menüpontra. Itt a  $\langle \rangle$  gombokkal lehet meghatározni, hogy a kitekintés idő mennyi legyen vagyis mennyi ideig legyen aktív a kamera.

5.6 Kép és Hang beállítások

- Kitekintés vagy aktív beszédkapcsolat közben nyomjuk meg a "MENU" gombot, ezzel belép a lakáskészülék a felhasználói beállítások menübe.
- A  $\langle \rangle$  gombokkal csökkenthetjük vagy növelhetjük az értékeket. A  $\triangle/\blacktriangledown$  gombokkal választhatjuk ki mit szeretnénk beállítani.
- Az első beállítási lehetőség az Üzemmód kiválasztás: 4 különböző beállítási mód választható ki:
	- **'normál'** *(Normal);* **'egyéni'** *(User);* **'halvány'**  *(Soft)*; **'fényes'** *(Bright)* Ha a többi beállítást módosítjuk, akkor automatikusan **USER** módba ugrik.
- A **'fényerő'** *(Brightness)* és a **'színek'** *(Color)*  beállításokkal a kép minősége módosítható.
- A **'csengetés han.'** *(Ring Volume)* és a **'beszéd han.'**  *(Talk Volume)* segítségével kiválasztható az ideális csengő és beszédhangerő.

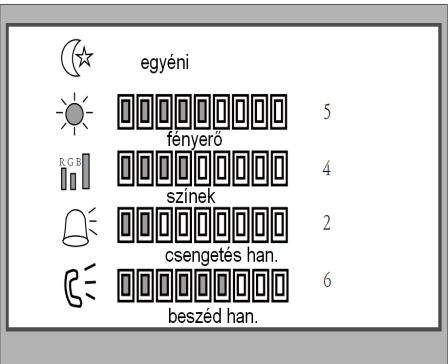

#### 5.7 További lehetőségek

Válassza ki a **megyi a menüpontot**, hogy beléphessen a beállításokhoz.

**'Automatikus rögzítés'** *(Auto Record)*: Ha ON a beállított érték, akkor ha a kaputáblán megnyomják a csengetés gombot, akkor 2 másodperccel később rögzít egy képet a kaputábla képéről. (SD kártyás típusoknál működik csak a rögzítés.)

**'Információ'** *(Information...)*: Itt található a lakáskészülék hardver, szoftver verziója és a tápfeszültség adatok. Ebben a menüben lehet visszaállítani a készüléket alapbeállításra, ebben az esetben az összes módosítás visszaáll gyári értékre, ehhez a **'gyári beállítások'** *(Restore to default)* pontot kell választani.

Megjegyzés: A gyári beállításokra való visszaállítás nem változtatja meg az idő és dátum beállításokat.

## **6 Kiegészítő csatlakozó**

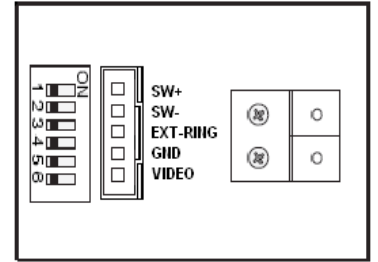

• SW+ (fehér): Ajtócsengő gomb

- SW- (zöld): Ajtócsengő gomb
- EXT-RING (piros): Kiegészítő csengő (12Vdc 300mA)
- GND (fekete): Földpont
- VIDEO (sárga): Videojel kimenet

#### **Ajtócsengő gomb**

A lakáskészülékhez lehet ajtócsengő gombot csatlakoztatni, így a lakás ajtajából ismét be lehet csengetni. Ajtócsengő gombról érkező hívás esetén a lakáskészülék elkezd csengetni, de kép nem jelenik meg a kijelzőn és a kiegészítő csengő is jelez (ha telepítve van).

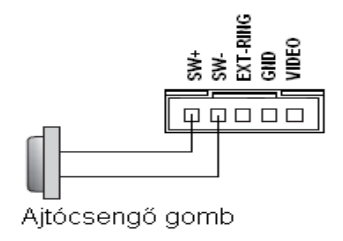

#### **Kiegészítő csengő**

A lakáskészülékhez lehet kiegészítő csengőt csatlakoztatni, mely csörögni fog, ha a kaputábláról vagy az ajtócsengő gombról hívás érkezik. Addig fog jelezni, amíg a lakáskészülékkel fogadjuk a hívást.

# Kiegészítő csengő SW:<br>SM: RING<br>CB O<br>VIDEO 00000

12Vdc, max. 300 mA

#### **Videójel kimenet**

Lehetőség van a kamera képének megjelenítésére televízión, amikor csengetés érkezik a lakáskészülékre, akkor a kép automatikusan megjelenik a televízión is.

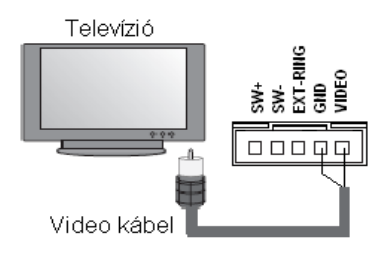

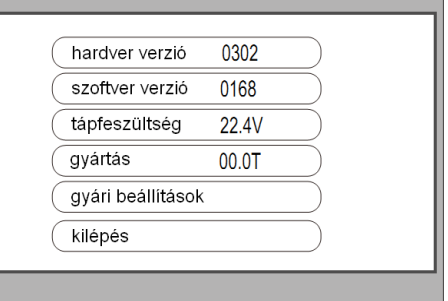

# 7 Jegyzetek

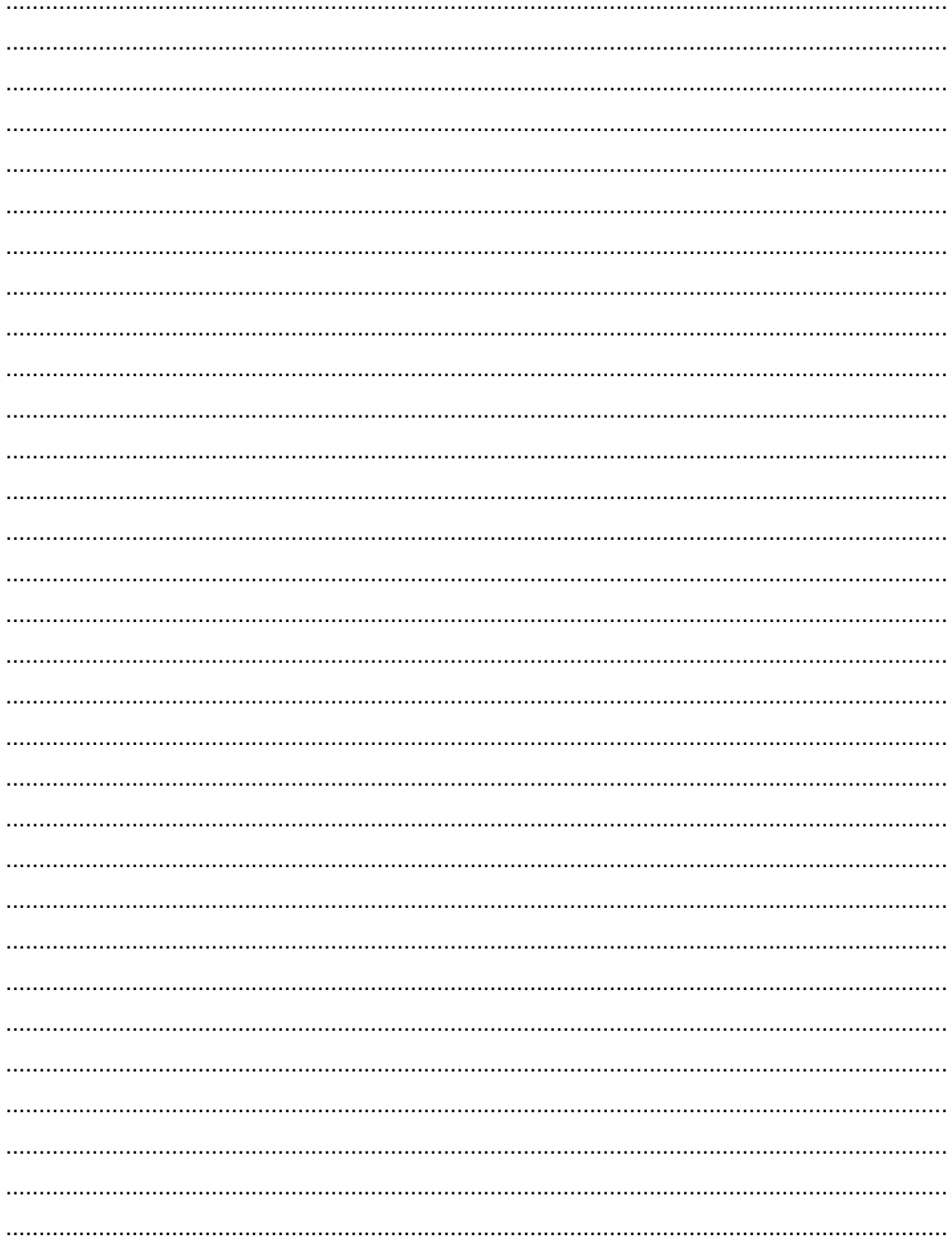

Az Ön márkakereskedője:

A dokumentáció a Dial-Comp KFT. szellemi tulajdona,ezért annak változtatása jogi következményeket vonhat maga után.

A fordításból, illetve a nyomdai kivitelezésből származó hibákért felelősséget nem vállalunk. A leírás és a termék változtatásának jogát a forgalmazó és a gyártó fenntartja.

Utolsó módosítás: 2012. október 15.